|          | Step 1: Sign In 1<br>DQM   | to<br>88)        | ,<br>, | 3:06                                | ıı  <b>२ 8</b> 8 |
|----------|----------------------------|------------------|--------|-------------------------------------|------------------|
| ch       | connect                    |                  |        | Connect                             |                  |
| Email    |                            | Forgot email?    |        | Welcome back, <b>Yola</b> r         | nda Frieze.      |
|          |                            |                  |        | A Medical card renewal              | view more        |
| Password | Sign in                    | Forgot password? |        |                                     |                  |
|          | New Applicant? Create a u  | ser.             |        | Step 2: Thes                        | e are vour       |
|          | View privacy<br>View terms |                  |        | assigned TASKS, select<br>view more |                  |
|          |                            |                  |        |                                     |                  |
|          |                            |                  |        |                                     |                  |
|          |                            |                  |        |                                     |                  |
|          |                            |                  |        |                                     |                  |
|          |                            |                  |        | AA 🔒 vlcdemo.dqm                    | nconnect.com 🔿   |

| Due on10/10/2013DriverYolanda FriezeNameYolanda FriezeAddress123 street road, frem<br>CA 90900Driver licenses #L0903922Cell phone000-090-3192Last 4 SSN9222CompanyVLC DEMONameVLC DEMOAddress2390 Lindbergh St. S<br>Auburn, CA 95602 | DriverNameYolanda FriezeAddress123 street road, fre<br>CA 90900Driver licenses #L0903922 | emont,     |
|----------------------------------------------------------------------------------------------------|------------------------------------------------------------------------------------------|------------|
| NameYolanda FriezeAddress123 street road, frem<br>CA 90900Driver licenses #L0903922Cell phone000-090-3192Last 4 SSN9222CompanyVLC DEMONameVLC DEMOAddress2390 Lindbergh St. S                                                         | NameYolanda FriezeAddress123 street road, fre<br>CA 90900Driver licenses #L0903922       | emont,     |
| Address123 street road, frem<br>CA 90900Driver licenses #L0903922Cell phone000-090-3192Last 4 SSN9222CompanyVLC DEMONameVLC DEMOAddress2390 Lindbergh St. S                                                                           | Address 123 street road, fre<br>CA 90900<br>Driver licenses # L0903922                   | emont,     |
| CA 90900Driver licenses #L0903922Cell phone000-090-3192Last 4 SSN9222CompanyVLC DEMONameVLC DEMOAddress2390 Lindbergh St. S                                                                                                    | CA 90900 Driver licenses # L0903922                                                      | emont,     |
| Cell phone000-090-3192Last 4 SSN9222CompanyVLC DEMONameVLC DEMOAddress2390 Lindbergh St. S                                                                                                    |                                                                                          |            |
| Last 4 SSN9222CompanyNameVLC DEMOAddress2390 Lindbergh St. S                                                                                                    | <b>Cell phone</b> 000-090-3192                                                           |            |
| Company<br>Name VLC DEMO<br>Address 2390 Lindbergh St. S                                                                                                    |                                                                                          |            |
| NameVLC DEMOAddress2390 Lindbergh St. S                                                                                                    | Last 4 SSN 9222                                                                          |            |
| Address 2390 Lindbergh St. S                                                                                                    | Company                                                                                  |            |
|                                                                                                    | Name VLC DEMO                                                                            |            |
|                                                                                                    |                                                                                          | . Ste 200, |
| Driver tasks                                                                                                    | Driver tasks                                                                             |            |
| Please upload a new version of your medical card.                                                                                                    | Please upload a new version of your medical care                                         | d.         |
| Select a file                                                                                                    | Select a file                                                                            | Browse     |
| Photo Library                                                                                                    |                                                                                          | Created a  |
| Take Photo                                                                                                    |                                                                                          |            |

BROWSE

view more

 $\equiv$ 

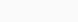

.11 🗢 🐯

## Verify Upload

3:06

Please verify that the image selected is correct.

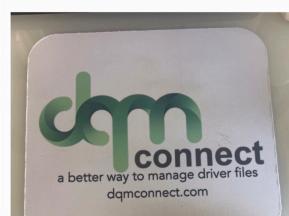

Step 4: Take a picture of the requested document with your phone, or select the image from your camera roll, and hit upload

|          | Retake / Reupload photo |        |
|----------|-------------------------|--------|
|          | Cancel                  | Upload |
| Complete |                         |        |
|          | Vicdemo.dqmconnect.com  |        |

## 3:06

AА

File has been uploaded. Name Yolanda Frieze Address 123 street road, fremont, CA 90900 Driver licenses # L0903922 Cell phone 000-090-3192 Last 4 SSN 9222 Company Name VLC DEMO Address 2390 Lindbergh St. Ste 200, Auburn, CA 95602 Driver tasks Please upload a new version of your medical card. File upload disabled. Browse Created at 03:06 pm 8/2/2023 Ŵ Complete

vlcdemo.dgmconnect.com

11 ? 88

Ç

## Step 5: Once you see the file has been uploaded, hit complete.

Great Job, That's It!